# RELAY NC NEWSLETTER

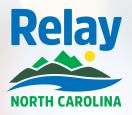

Relay North Carolina

Relay

lav North Car

SUMMER 2019

# LIKE OUR Facebook

What do you think of our Relay NC Facebook page? We'd love to know what you'd like to see more of, what information you want, and how we can serve you.

Be sure to like us on Facebook!

#### facebook.com/RelayNorthCarolina

# **RELAY CONFERENCE CAPTIONING TIPS**

Are you concerned that the captioning during the RCC sessions will not have accurate spelling and/or accurate details? It is suggested you email the conference call information (such as participants' names, agenda, materials, acronyms, PowerPoints and/or key terms) in advance to RCC@sprint.com. Also include the conference ID number found in the RCC booking confirmation email.

Any pre-RCC session information can assist the captioner in accurately supporting communication and captioning efforts.

#### www.relaync.com/rcc

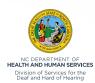

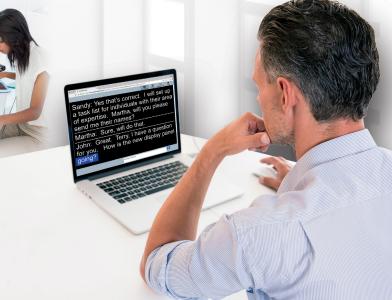

### **STS NC NEWSLETTER**

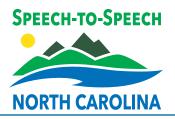

SUMMER 2019

# **LIKE OUR** FACEBOOK

What do you think of our Speechto-Speech NC Facebook page? We'd love to know what you'd like to see more of, what information you want, and how we can serve you.

Be sure to like us on Facebook!

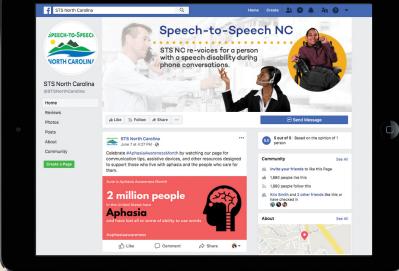

#### facebook.com/STSNorthCarolina

# **INTRODUCING DR. BOB SEGALMAN**

Without Dr. Bob Segalman's work and efforts in helping people with speech disabilities, we wouldn't have speech-to-speech services. Check out his YouTube videos to learn more.

Video Part I

Video Part II

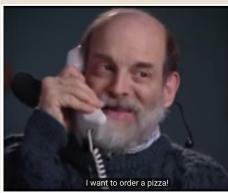

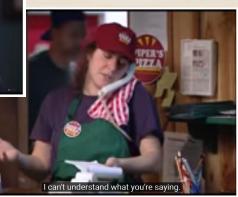

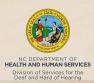

## **CAPTEL NC IEWSLETTER**

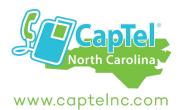

**SUMMER 2019** 

facebook.com/captelnc

### **HEARING LOSS AND TECHNOLOGY WORKSHOPS**

On May 21, 2019, CapTel NC hosted the Fourth Annual Hearing Loss and Technology workshop along with the Division of Services for the Deaf and Hard of Hearing (DSDHH) and Wake Area Health Education Center (AHEC) in Cary, providing CEU credits for some professionals, as well as opening the doors to the community to learn about the newest technology related to hearing loss. Thirty-three people attended the event, with an opening from NCDHHS Secretary Mandy Cohen and DSDHH Director Jan WIthers.

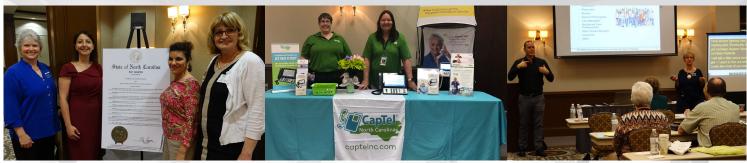

Left to right: Jan Withers, Director- DSDHH, Mandy Cohen, NC DHHS Secretary, Kim Calabretta, CapTel NC Manager, Julie Bishop, President- NC HLAA

CapTel NC Consultants: Cheryl Albrecht and Debbie Johnson-Canupp TRS Administrator Becky Rosenthal doing a presentation on apps and telephones

#### **HELPFUL TIPS FOR USING YOUR CAPTEL PHONE: Getting Your Messages Remotely**

Even when you are away from your home or office, you can check messages left on your CapTel answering machine using the remote access feature. With remote access, you call into your CapTel phone number and enter a personal identification number (PIN). Your CapTel phone confirms your PIN, then plays your answering messages aloud for you to listen to. You can replay messages, skip to the next message, or delete messages all from your remote location.

Before you can use this feature, you must turn "Remote Access" on in your CapTel menu settings, then pick a personal 4-digit PIN to use for security. Be sure to jot the PIN down to help you remember it!

Instructions: CapTel 840/840i/880i

CapTel 2400i

#### TIP:

If possible, when calling in to retrieve your messages, use a different CapTel phone in order to be able to see captions of the messages. If you call using any other phone, you will be able to listen to the voice part of the answering machine messages but you will not be able to read captions at your remote location.

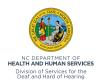

#### **ANSWERING MACHINE SETTINGS**

- <sup>1</sup><sup>2</sup><sub>3</sub> Answer Ring Count
- Incoming Messages
- Remote Access

#### Press YES to select or press NO to exit

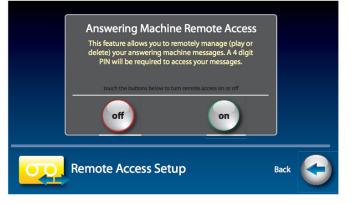